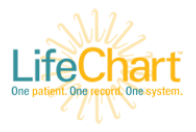

## POCUS (Point of Care Ultrasound)

This tip sheet explains the process for ordering & documenting bedside ultrasound for ED Providers.

For truly emergent ultrasound cases, follow the emergent procedure.

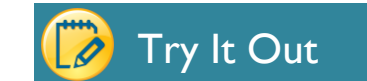

## **Non-Emergent Procedure**

- 1. Go to the **Orders** activity.
- 2. Click the **Rad – CT/US/MRI** tab to see the full list of POC Ultrasounds. Select the correct exam, complete any required order fields and sign.

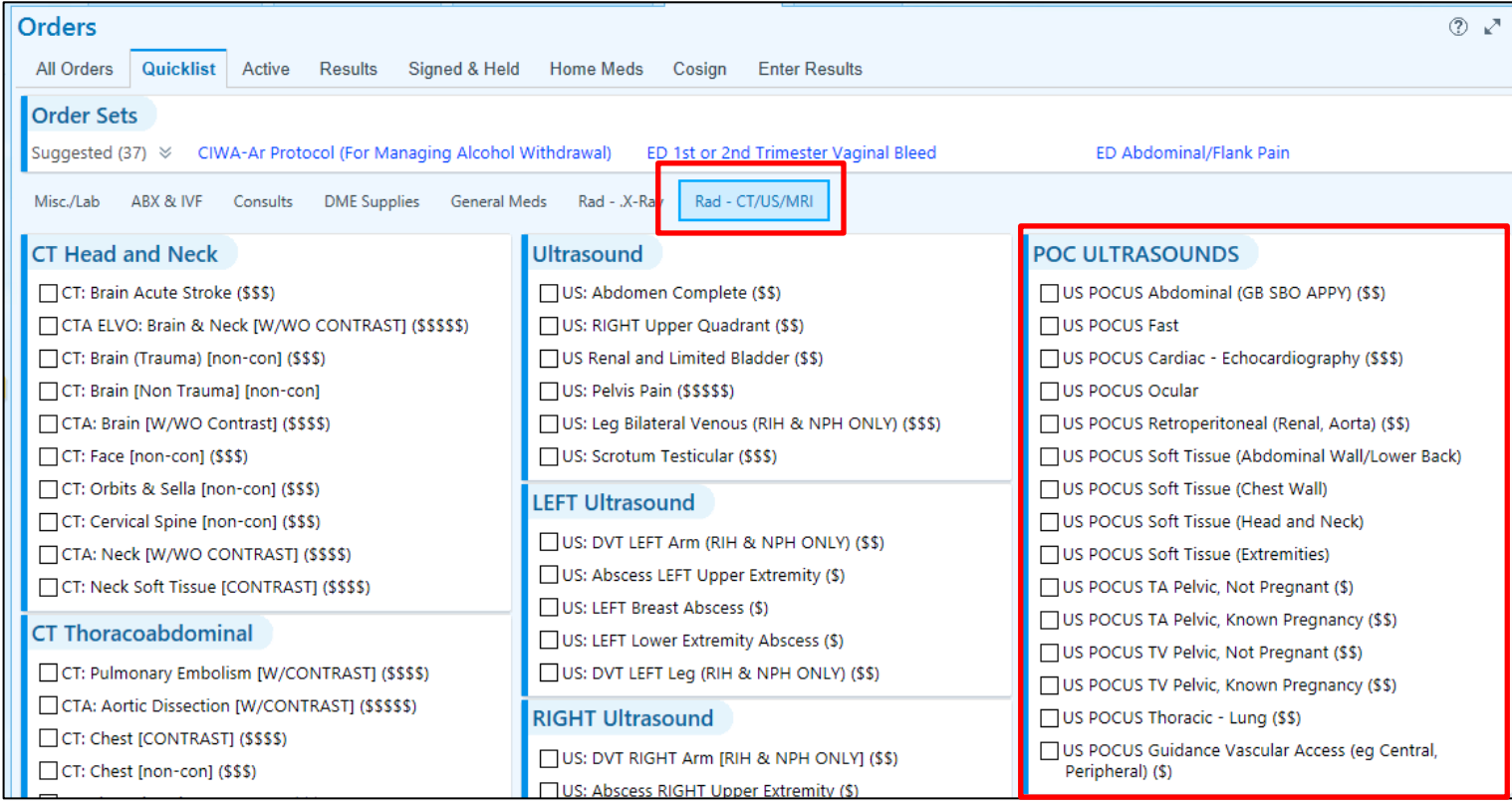

**This order will populate the radiology worklist: you will select the correct patient from the bedside ultrasound machine and will no longer need to manually input the patient MRN.**

3. Acquire the images and press **End Exam** when you have finished the ultrasound.

This will generate the facility fee for the exam and will populate the imaging results for the associated order with "THIS IS A SYSTEM GENERATED RESULT: Please see the ED procedure note for interpretation of this ultrasound image."

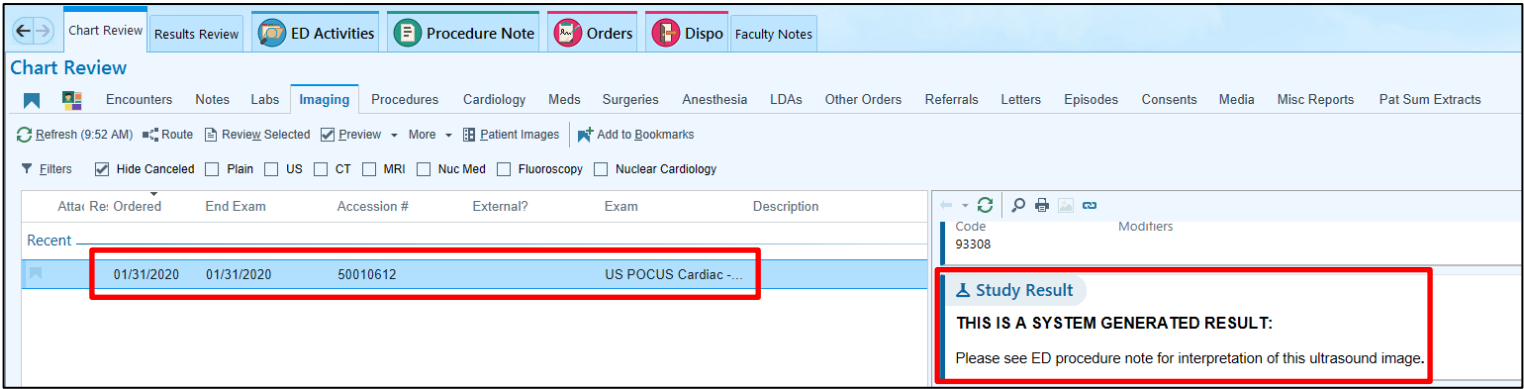

4. Go to the **Procedure Notes** activity and click **Create Note**.

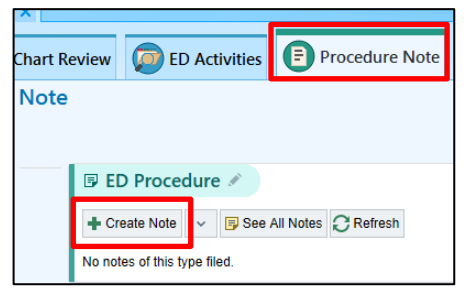

5. Complete the **Pre-Sedation/Pre-Procedure Form** and click the **Procedures** tab.

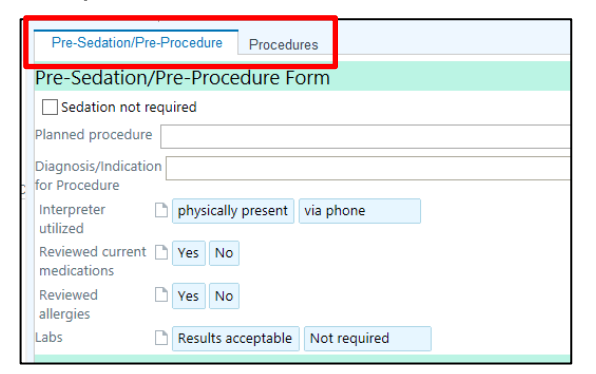

6. Select the correct procedure form for the study performed from the **More Procedures** drop down.

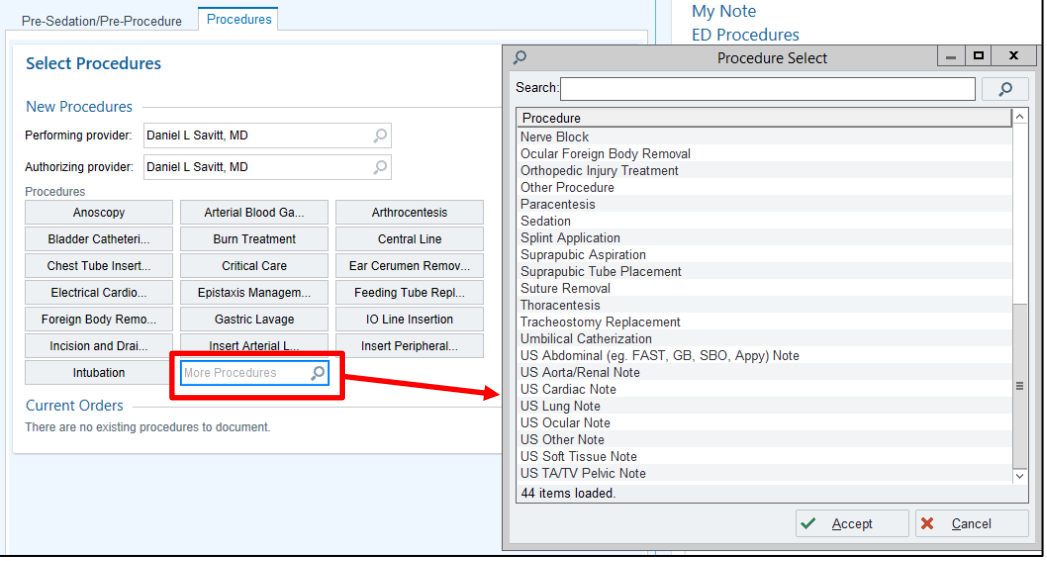

7. Complete your documentation and **Sign** the procedure note.

## **Emergent Procedure**

If you are performing an emergent ultrasound, you may skip placing the POCUS order. The patient demographics will not auto-populate the work list.

- 1. Perform the ultrasound.
- 2. Manually enter pt demographics in machine when possible.
- 3. End Exam.
- 4. Go to **Procedure Notes** activity.
- 5. Click select the correct form for the procedure performed from the **More Procedures** drop down.
- 6. Complete your documentation and **Sign** the procedure note.